## Include HTML content from other services

This is a live demo which uses content from Atlassian Market place status page

**APIs Operational** 

90 days ago

100.0 % uptime

Today

Bitbucket Cloud APIs Operational

90 days ago 100.0 % uptime

Today

Confluence Cloud APIs Operational

90 days ago

100.0 % uptime

Today

Jira Cloud APIs Operational

90 days ago

100.0 % uptime

Today

Product Events? Operational

90 days ago

100.0 % uptime

Today

User APIs Operational

90 days ago

100.0 % uptime

Today

Webhooks Operational

90 days ago

100.0 % uptime

Today

Web Triggers Operational

90 days ago

100.0 % uptime

Today

Developer Operational

90 days ago

99.9 % uptime

Today

App Deployment Operational

90 days ago 100.0 % uptime

Today

Artifactory (Maven repository)? Operational

90 days ago

100.0 % uptime

Today

Create and manage apps? Operational

90 days ago

100.0 % uptime

Today

Developer documentation? Operational

90 days ago

100.0 % uptime

Today

Forge App Installation ? Operational

90 days ago

100.0 % uptime

Today

Forge CDN (Custom UI) ? Operational

90 days ago

100.0 % uptime

Today

Forge Function Invocation Operational

90 days ago

100.0 % uptime

Today

aui-cdn.atlassian.com? Operational

90 days ago

100.0 % uptime

Today

Forge App Logs ? Operational

90 days ago

100.0 % uptime

Today

Forge App Monitoring ? Operational

90 days ago

99.95 % uptime

Today

Developer console ? Operational

90 days ago 99.86 % uptime

Today

Forge direct app distribution ? Operational

90 days ago 100.0 % uptime

Today

Hosted storage? Operational

90 days ago 98.67 % uptime

Today

Forge CLI **Operational** 90 days ago 100.0 % uptime

Today

End-user consent ? Operational

90 days ago 100.0 % uptime

Today

Forge App Alerts ? Operational

90 days ago 100.0 % uptime

Today

Marketplace ? Under Maintenance

90 days ago 99.91 % uptime

Today

App listing management ? Operational

90 days ago 100.0 % uptime

Today

App listings ? Operational

90 days ago 100.0 % uptime

Today

App pricing? Operational

90 days ago 100.0 % uptime

Today App submissions Operational

90 days ago 100.0 % uptime

Today

Category landing pages Operational

90 days ago 100.0 % uptime

Today

Evaluations and purchases Operational

90 days ago 100.0 % uptime Today

In-product Marketplace and app installation (Cloud) ? Operational

90 days ago 100.0 % uptime

Today

In-product Marketplace and app installation (Server) ? Operational

90 days ago 100.0 % uptime

Today

Notifications ? Operational

90 days ago 100.0 % uptime

Today

Private listings Operational

90 days ago 99.06 % uptime

Today

Reporting APIs and dashboards? Under Maintenance

90 days ago 99.76 % uptime

Today

Search Operational

90 days ago 100.0 % uptime Today

Vendor management Operational

```
90 days ago
100.0 % uptime
Today
Vendor Home Page Operational
90 days ago
100.0 % uptime
Today
Authentication and user management Operational
90 days ago
99.71 % uptime
Today
Support Operational
90 days ago
100.0 % uptime
Today
Atlassian Support contact form Operational
Developer community ? Operational
90 days ago
100.0 % uptime
Today
Developer service desk ? Operational
Marketplace service desk ? Operational
Atlassian Support Operational
Vulnerability management [AMS] Operational
90 days ago
100.0 % uptime
Today
```

It uses a bit of a custom CSS and the configuration on the page looks like this:

```
ConfiDoc Excerpt Macro | serviceId = c577da46-df22-4...

HTML

<style type="text/css">
.component-status {
   color:green;
   font-weight:bold;
}

</style>
```

It all starts with Configuration definition and that looks like this:

## **Edit Configuration**

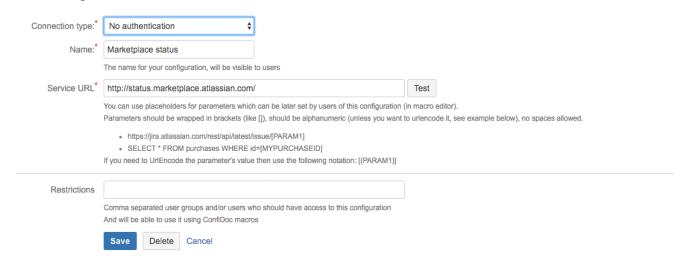

You can see it is very simple, no authentication is used and we just read the whole page from http://status.marketplace.atlassian.com/

Then we do some "magic" with selectors to select only the bits we are interested in

And the selector for ConfiDoc Excerpt macro looks like this

div class="components-container one-column"

We just take in the contents from this "DIV" element

This is how the ConfiDoc Excerpt macro looks like in the config mode

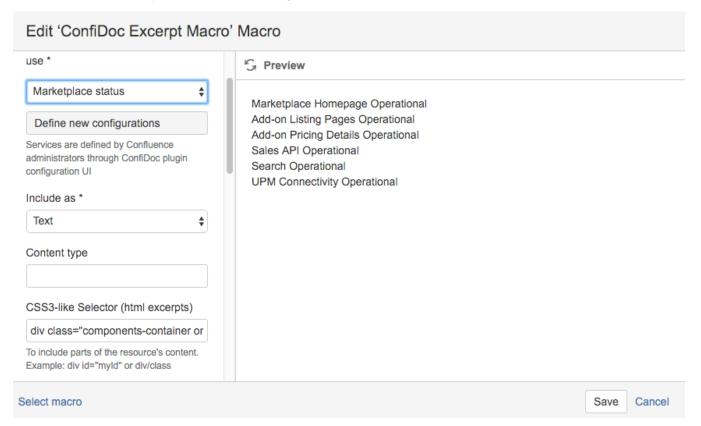

With a bit of custom CSS we can make it more readable on our page (see live example on top of the page)